## **Comment utiliser Lilo ?**

1. Dans la barre de recherche entrez : [https://www.lilo.org](https://www.lilo.org/)

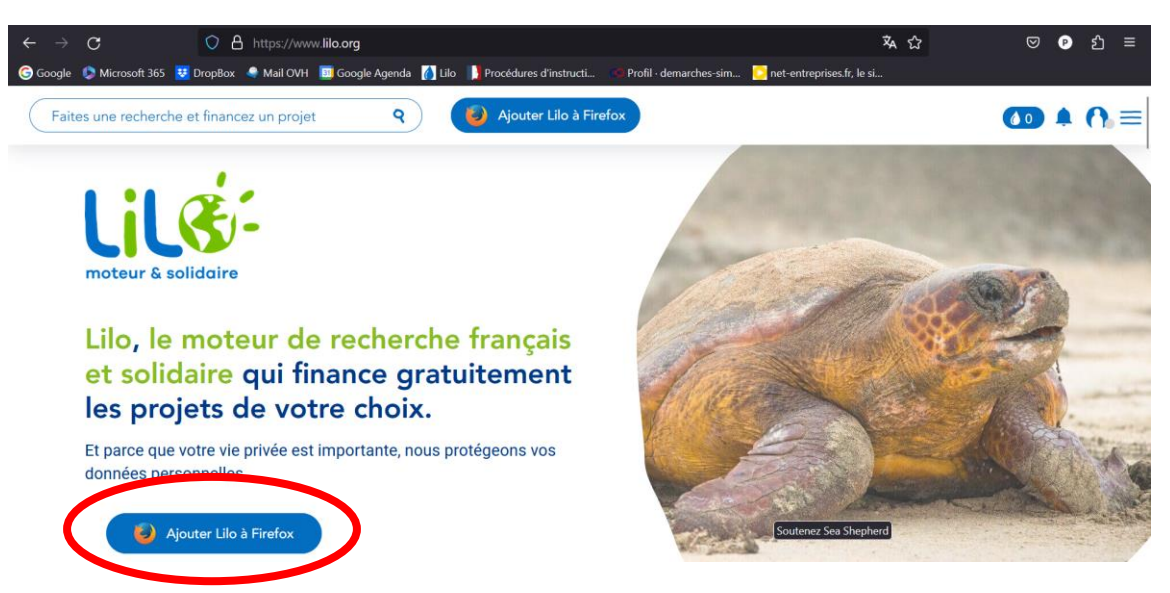

2. Cliquez sur « Ajouter Lilo à Firefox » => Cela peut vous conduire sur ce nouvel onglet

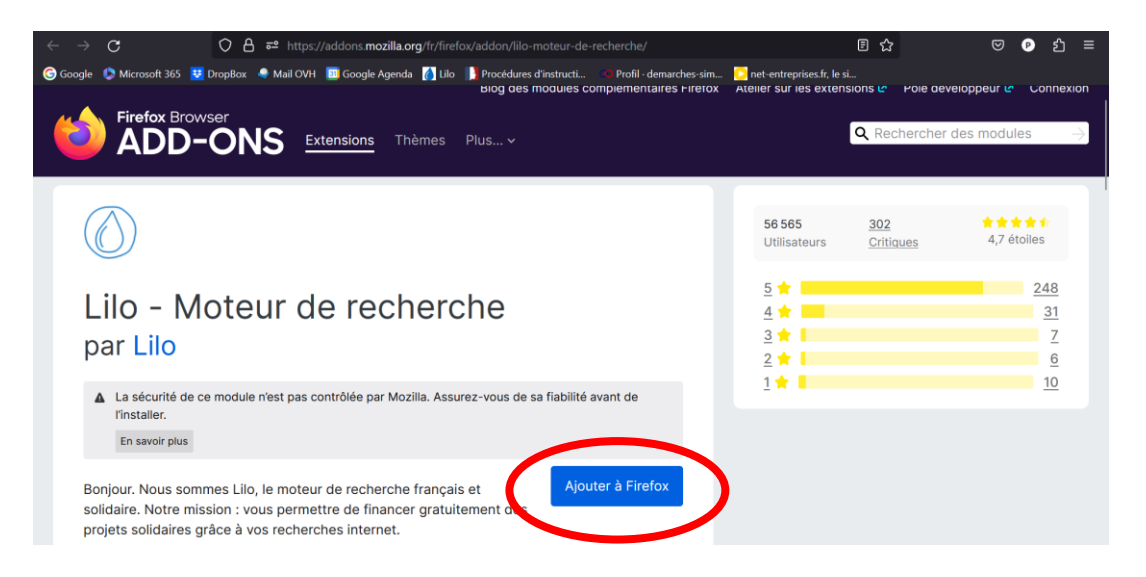

3. Cliquez de nouveau sur « Ajouter à Firefox » et une petite case dans le coin droit supérieur va apparaitre. Faite « Ajouter »

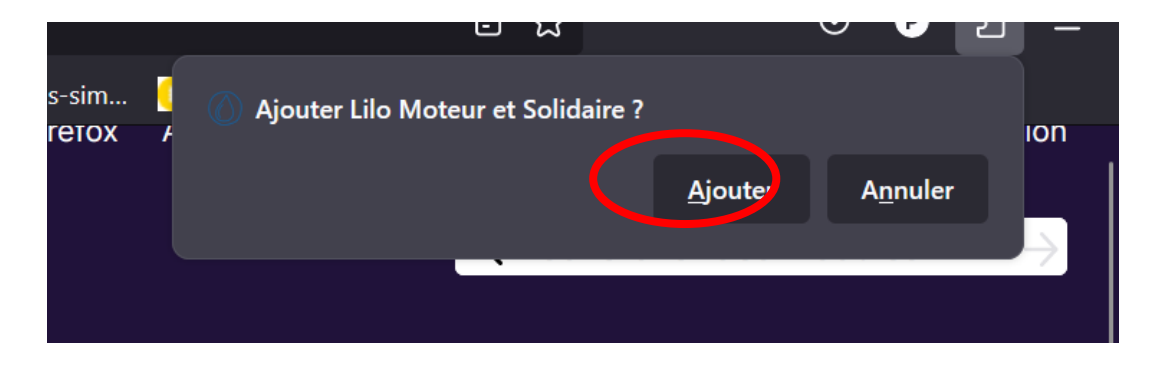

4. Une nouvelle case apparaît et sélectionnez « Oui »

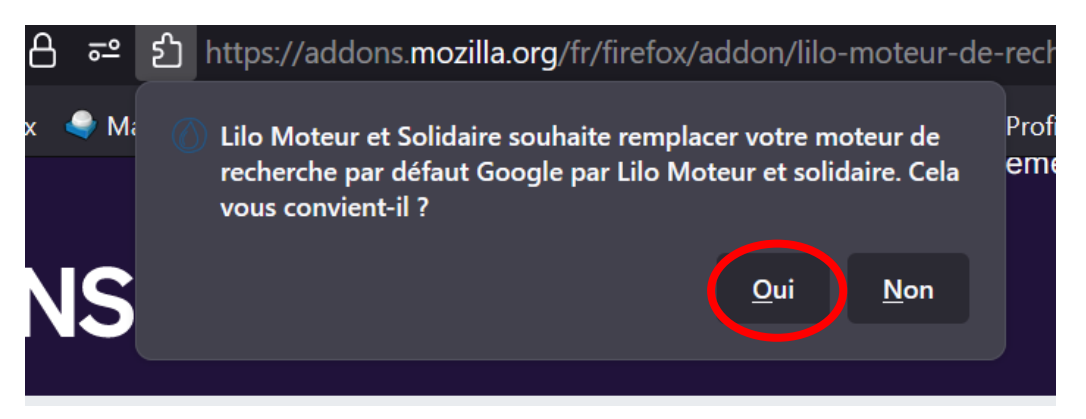

5. Normalement, « Ajouter à Firefox » est devenu « Retirer », cela signifie que le moteur a bien été installé.

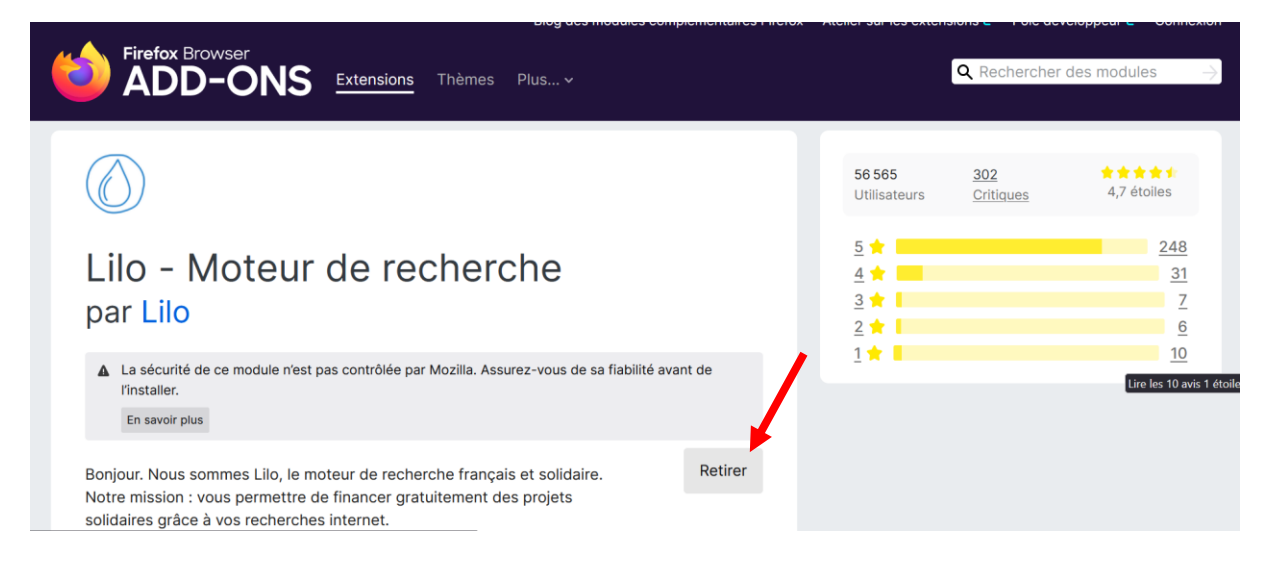

- 6. Créez votre compte Lilo
	- ➢ Ouvrez un nouvel onglet. Normalement, vous tombez encore sur une page Firefox et c'est normal.

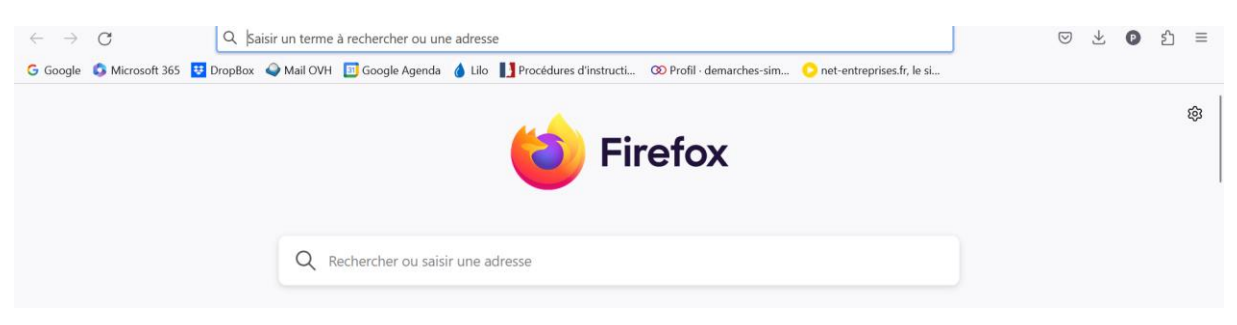

➢ Effectuez n'importe quelle recherche et normalement cela devient Lilo

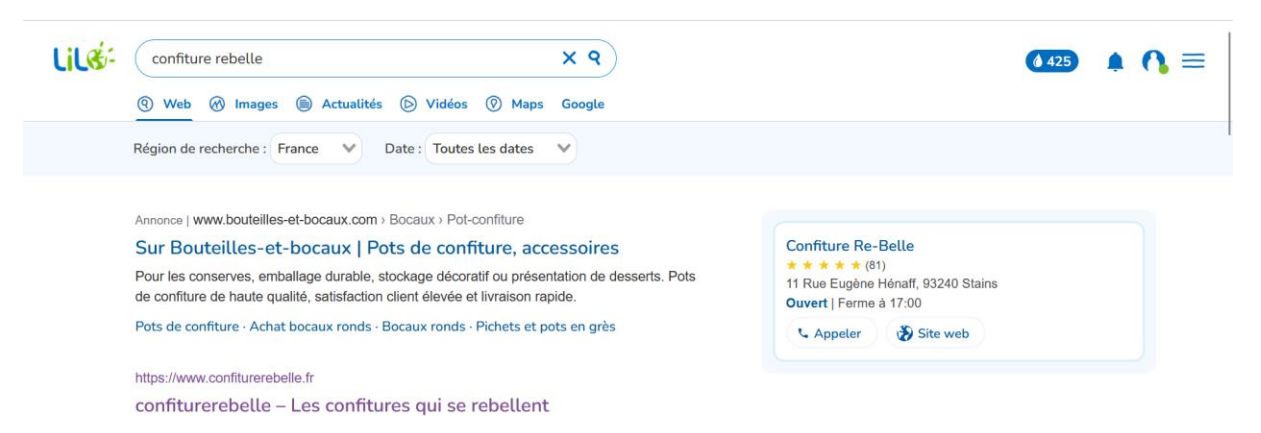

➢ Cliquez sur le petit icone « Mon compte »

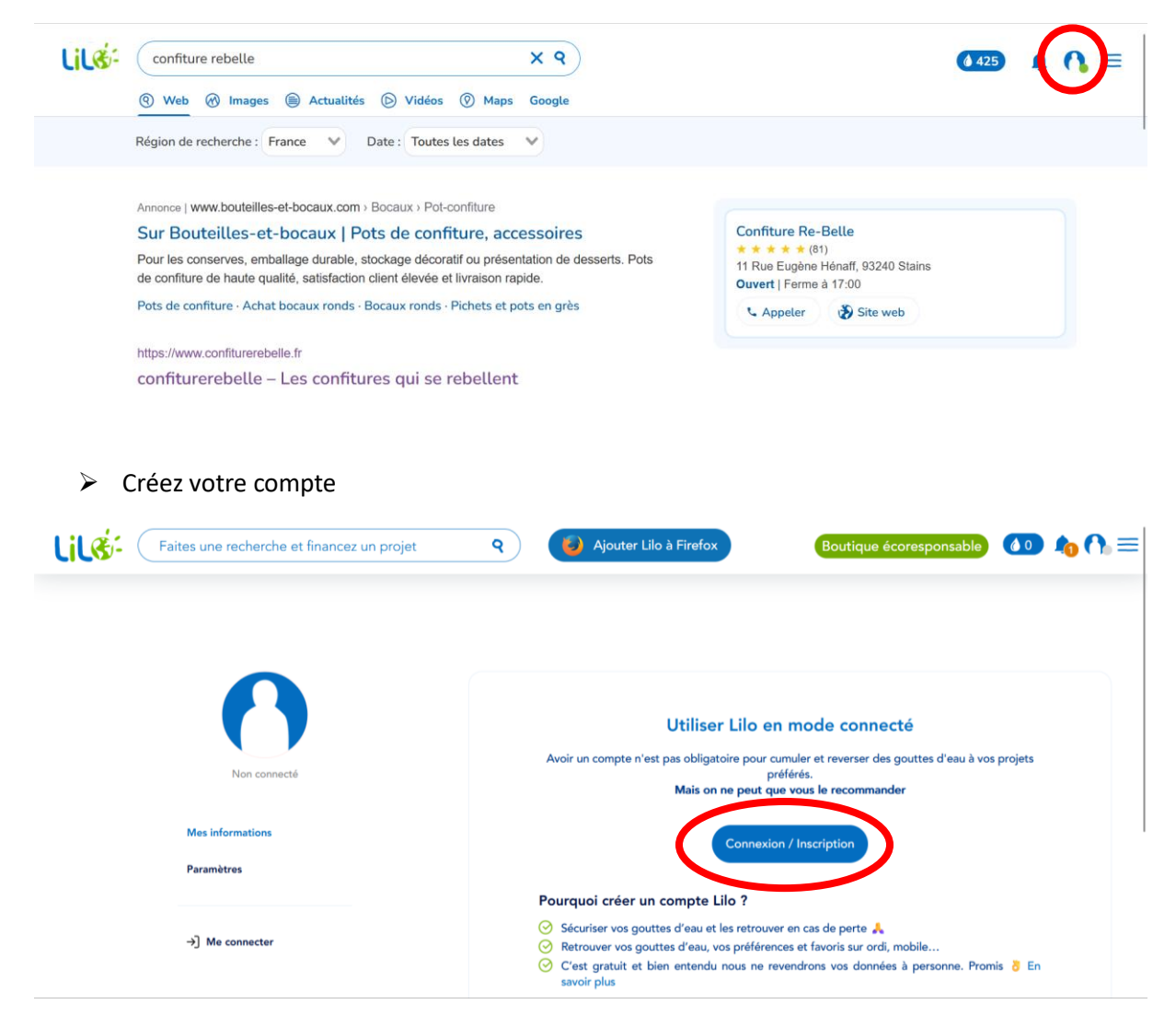

➢ Une fois connecté, cliquez sur « mes gouttes » même si cela indique 0 puis sur « je distribue

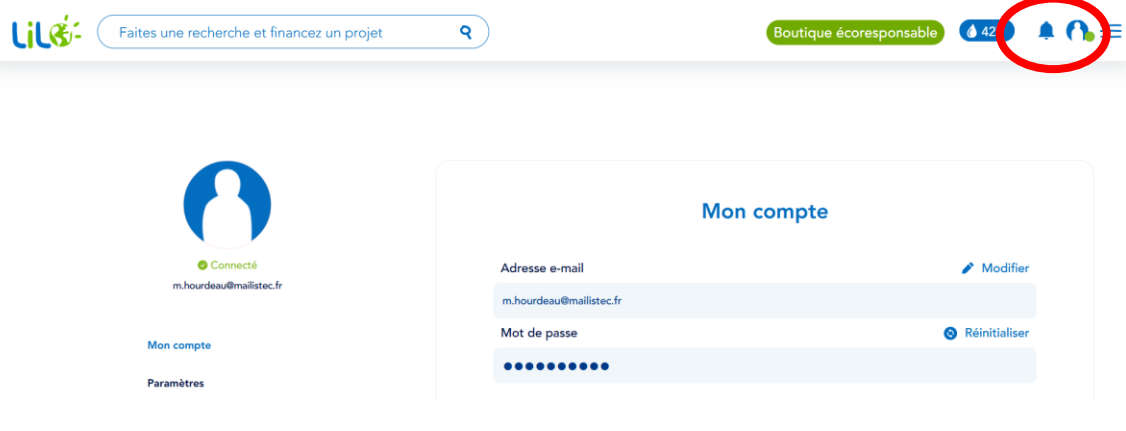

➢ Ensuite, il devrait s'afficher un message similaire à « je reverse mes gouttes ». Cliquez dessus et vous êtes dirigés sur une page des projets soutenus par Lilo. Dans la barre de recherche de projet, entrez « Re-Belle », cliquez sur le projet puis appuyez sur « Donner automatiquement ».

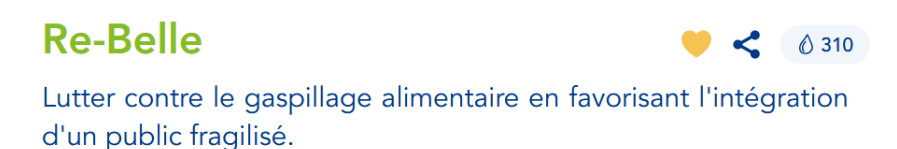

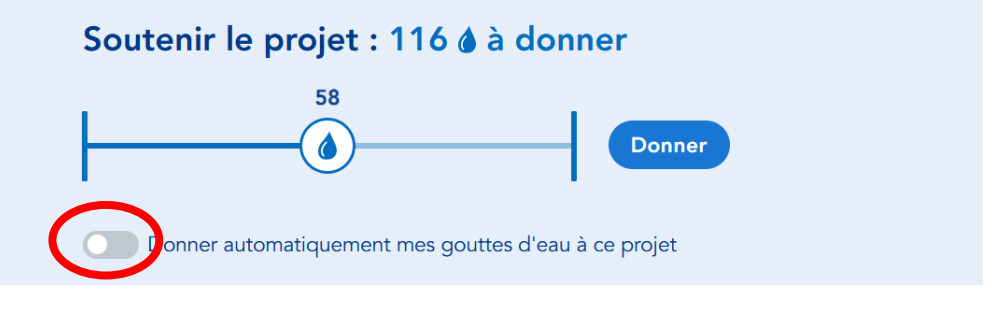

 $\triangleright$  Un message de remerciement apparaît

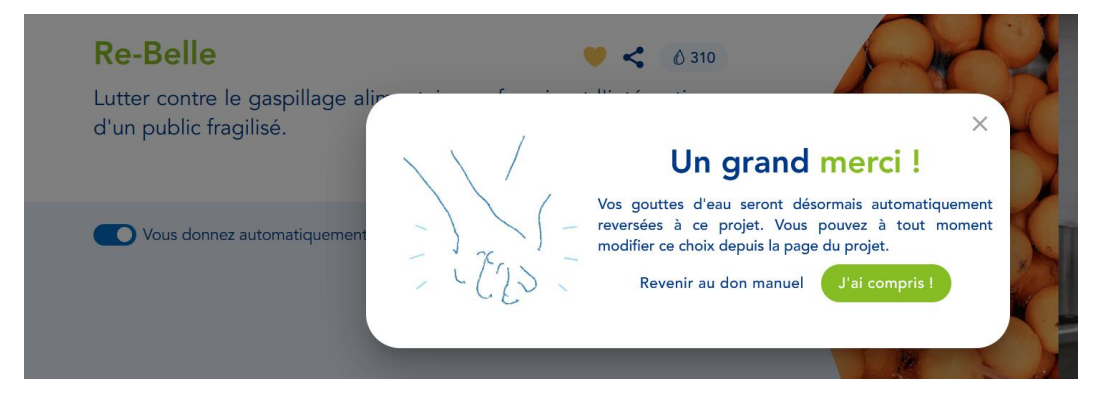

**Et voilà, utilisez Lilo comme Google, mais vos recherches auront doublement de l'intérêt !**